# Day – 2: Data Types, Variables and Operators and Inputs

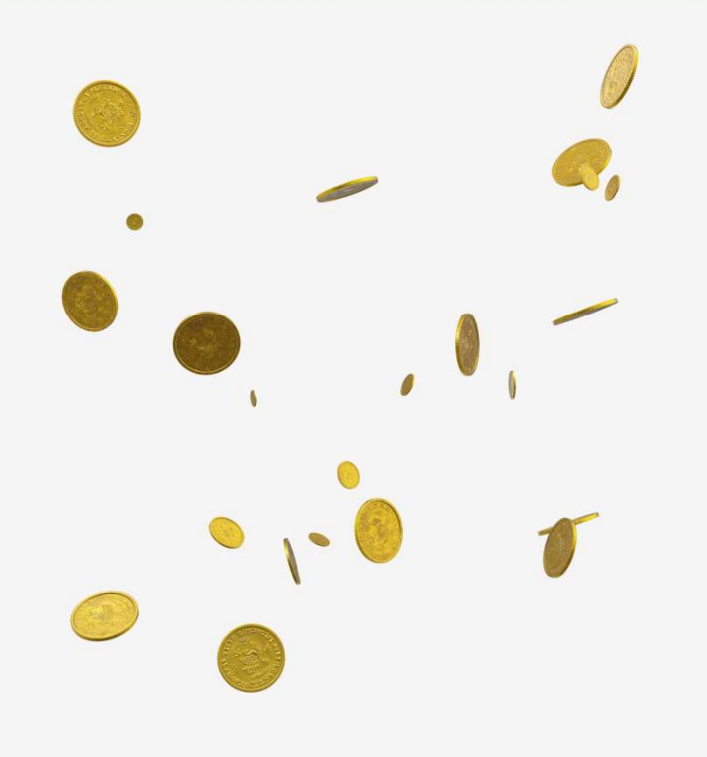

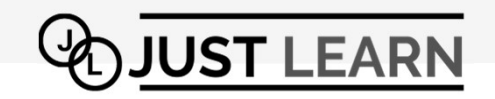

### Variable

- $\checkmark$  A variable is like a container in which data<br>File Edit Shell Debug Options Window Help memory.
- $\checkmark$  The data value can be a number, text or lists of numbers and text
- $\checkmark$  The assignment operator (=) is used to assign the data value into variable.
- $\checkmark$  The syntax is:

<var>=<var/value/exp>

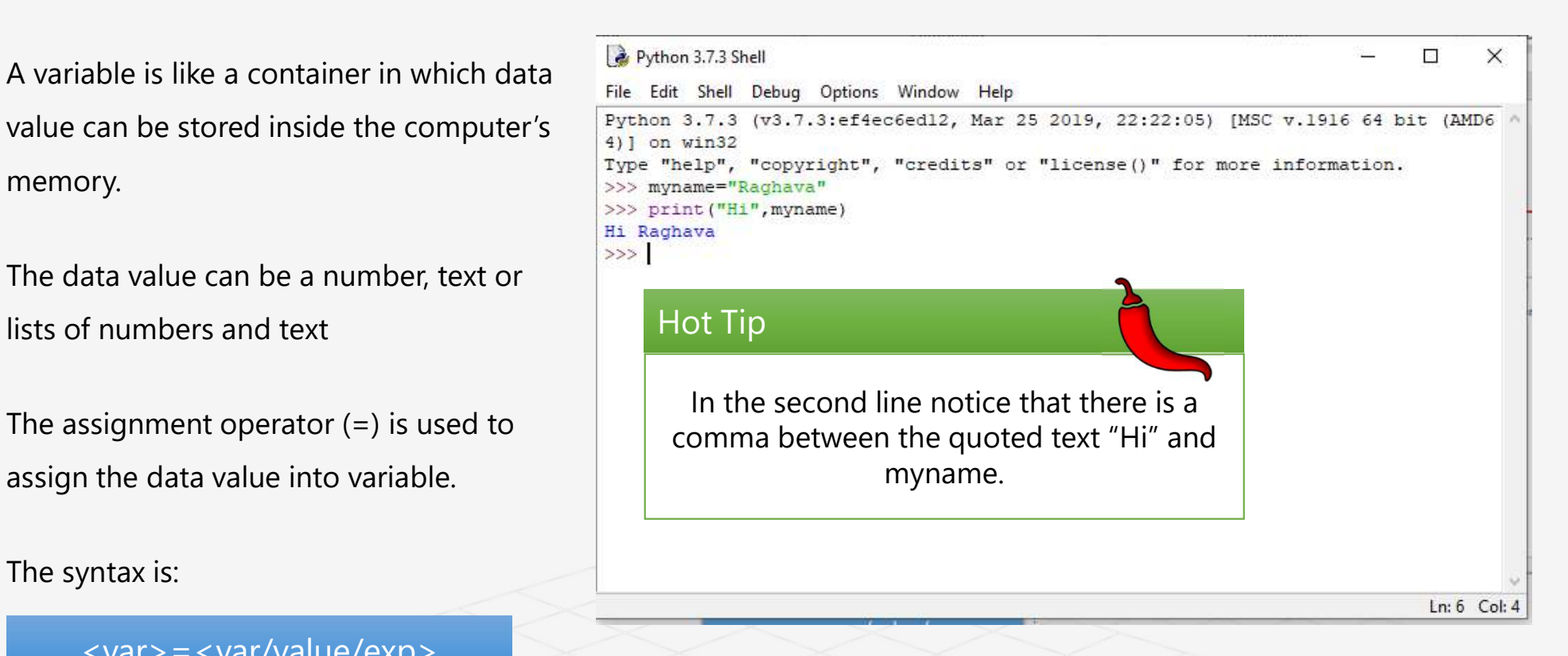

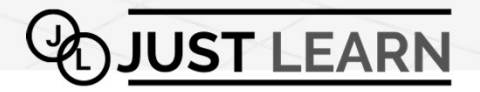

### Does and Don'ts For Naming Variables

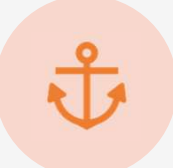

The variable name must always start with an alphabet or underscore( \_ )

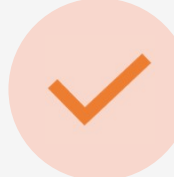

The rest of the characters could be alphabet, numbers, or the underscores.

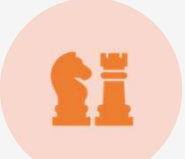

The variable names are case The variable names are case  $\begin{pmatrix} 1 & 1 \\ 1 & 2 \end{pmatrix}$  They must be unique

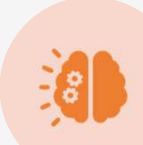

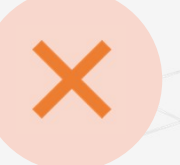

Never use special symbols like !,@,#,\$,%,etc., within the variable name.

Create a name that make sense.

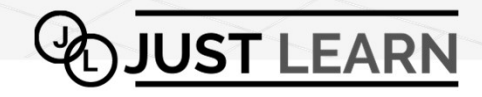

# Reading input

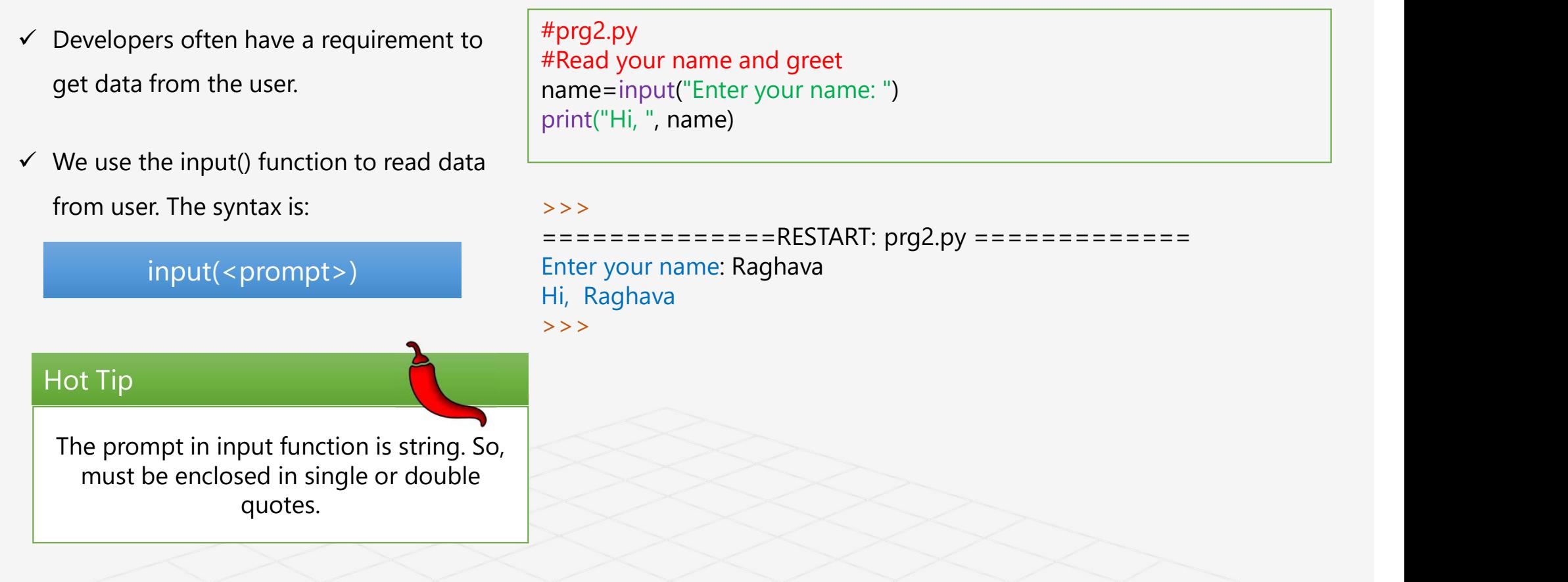

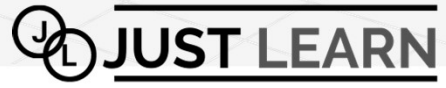

### RrT2 Add Lab 2-1 Raghavendra rao Tholeti, 5/8/2020

# Data Types in Python

 $\checkmark$  The data type of an object determines what values it and what operations can be performed on it.

- $\checkmark$  Python is strongly and dynamically typed language.
- $\checkmark$  Strong Typing
	- Obviously, Python isn't performing static type checking, but it does prevent mixing operations between mismatched types.
	- Explicit conversions are required in order to mix types.<br>
	Example: 2 + "four"  $\leftarrow$  not going to fly
	-
- $\checkmark$  Dynamic Typing
	-
	- − All type checking is done at runtime.<br>
	► No need to declare a variable or give it a type before use.

Let's start by looking at Pythons built-in data types

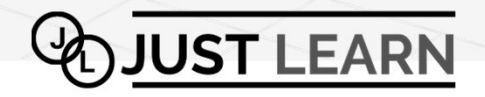

### Strings

- 
- $\checkmark$  It's enough to simply assign the string to a variable.
- $\checkmark$  Strings are immutable.
- $\checkmark$  Example:

```
mystring = "Hi, I'm a string!"
```
- $\checkmark$  Python supports several escape sequences such as '\t', '\n', etc.
- $\checkmark$  Placing 'r' before a string will yield its raw value.
- $\checkmark$  Two string literals beside one another are automatically concatenated together.

Strings<br>  $\checkmark$  Created by simply enclosing characters in either single- or double-quotes.<br>  $\begin{array}{c} \#\text{prg3.py} \\ \text{Print("t"letllo,\n")} \\ \text{print("t"tWordl\,\n")} \\ \text{print("Python is " 'so cool.")} \end{array}$ #prg3.py Print("\tHello,\n") print(r"\tWorld!\n") print("Python is " "so cool." )

> >>>  $=$  ======== RESTART:  $prq3.py$  ======= Hello,

\tWorld!\n Python is so cool. >>>

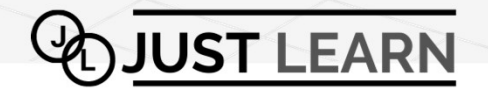

### Numeric Types

Hot Tip

- $\checkmark$  The two primary types of numbers in Python are called Integers and floats
- $\checkmark$  Integers: The whole numbers including negatives (like 2, -4, 0)
- $\checkmark$  Floats: Real numbers or numbers with decimals (like 2.9, 4.5, 3.14, -0.0099)
- $\checkmark$  Another numeric type is complex used to represent complex numbers. The complex numbers are written in in the form of x+yj, where x is the real part and  $\,$   $_{\text{>>}}$   $_{\text{c}}$ y is the imaginary part.
- $\checkmark$  These types are defined as int, float and complex classes in Python.
- $\checkmark$  We can use the **type()** function to know which class a variable or value belong to.

Integer can be of any length; it is only limited by memory available. A floating-point number is accurate up to 15 decimal places

```
\gg a = 1234567890123456789
>> a
1234567890123456789
\Rightarrow b = 0.1234567890123456789
>> b
0.12345678901234568
>>c = 1+2j(1+2j)\gg a, "is of type", type(a)
(1234567890123456789, 'is of type', 
<class 'int'>)
>>> b, "is of type", type(b)
(0.12345678901234568, 'is of type', 
<class 'float'>)
\gg c. "is of type", type(c)
((1+2j), 'is of type', <class 
'complex'>)
```
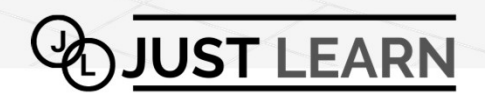

### Arithmetic Operators

 $\checkmark$  The arithmetic operators are special symbols that carry out an arithmetic computation

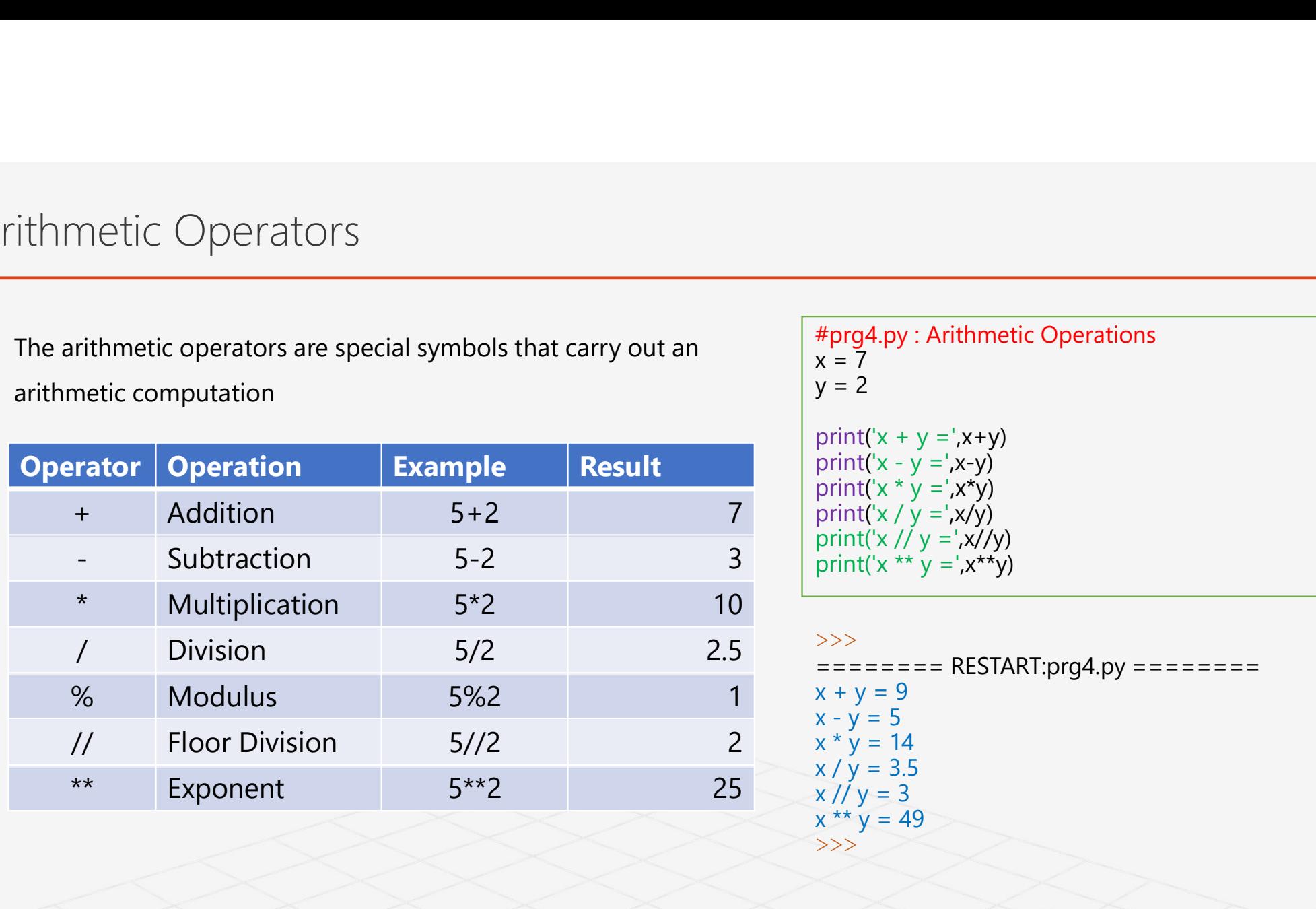

| metric Operators                                                                 |                                                                                                    |        |     |
|----------------------------------------------------------------------------------|----------------------------------------------------------------------------------------------------|--------|-----|
| rrithmetic operators are special symbols that carry out an<br>metric computation | \n $\begin{array}{r}\n \text{#prog4.py : Arithmetic Operations}\n \\ x = 7 \\  y = 2\n \end{array}$ \n |        |     |
| ratio computation                                                                | Example                                                                                                | Result |     |
| ++                                                                               | Addition                                                                                               | 5+2    | 7   |
| Subtraction                                                                      | 5-2                                                                                                    | 3      |     |
| Subtraction                                                                      | 5-2                                                                                                    | 3      |     |
| withiplication                                                                   | 5*2                                                                                                    | 10     |     |
| 1                                                                                | Division                                                                                               | 5/2    | 2.5 |
| 2                                                                                | 3                                                                                                    | 3      |     |
| Modulus                                                                          | 5%2                                                                                                    | 1      |     |
| 2                                                                                | 3                                                                                                    | 3      |     |
| 2                                                                                | 3                                                                                                    | 3      |     |
| 3                                                                                | 3                                                                                                    | 3      |     |
| 4                                                                                | 3                                                                                                    | 3      |     |
| 4                                                                                | 3                                                                                                    | 3      |     |
| 5                                                                                | 3                                                                                                    | 3      |     |
| 5                                                                                | 3                                                                                                    | 3      |     |
| 6                                                                                | 3                                                                                                    | 3      |     |
| 7                                                                                | 3                                                                                                    | 3      |     |
| 8                                                                                | 4                                                                                                    | 4      |     |
| 9                                                                                | 4                                                                                                    | 4      |     |
| 1                                                                                | 4                                                                                                    | 4      |     |
| 1                                                                                | 5                                                                                                    | 5      |     |
| 2                                                                                | 4                                                                                                    | 4      |     |
| 3                                                                                | 5                                                                                                    |        |     |

>>> ======== RESTART:prg4.py ======== x + y = 9 x \* y = 14 x / y = 3.5 x // y = 3 x \*\* y = 49 >>>

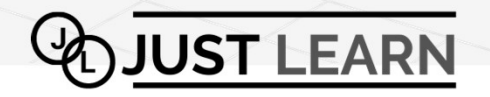

# Programming Sample with Arithmetic Operators: A Burger Calculator

- $\checkmark$  Let's try a program to calculate the total cost of a simple same cost and the tax percentage is 18. This program can be modeled in words as follows:
	- − Ask how many burger they want example and the substatute of the substatute of the 18/100
	- − Ask the cost of each burger
	- − Calculate the total cost of the burgers as our subtotal
	- − Calculate the GST owed, at 18 percent of the subtotal
	- − Add the GST and subtotal for the grand total
	- Show all the details

Beware

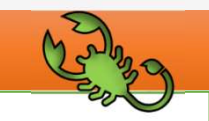

By default the data read by input() is treated as a string. Use eval() to evaluate  $\vert \rightarrow \rangle$ the mathematic expression.

### #prg5.py

```
burger order, including GST (Goods and Services Tax). \frac{1}{10000} of burgers = eval (input ("Enter how many burgers do you want: "))
Let's assume we are ordering one or more burgers of the cost of each burger<br>Cost of burger = eval (input ("Enter the cost of each burger: "))
                                                                #Ask How many burgers they want
                                                                ithmetic Operators: A Burger Calculator<br>
#prg5.py<br>
#Ask How many burgers they want<br>
mo_of_burgers = eval(input("Enter how many burgers do you want: "))<br>
#Ask the cost of each burger<br>
= ocat_of_burger = eval(input("Enter th
                                                                #Ask the cost of each burger
                                                                ithmetic Operators: A Burger Calculator<br>#px5.by<br>#px5.by<br>#bak.Bow many burgers they want<br>#ak.Bow many burgers = eval (input ("Enter how many burgers do you want: "))<br>#calculate the cost of each burger: "))<br>#calculate the to
                                                                #Calculate the total cost of the burgers as our subtotal
                                                                ithmetic Operators: A Burger Calculator<br>
sprg5.py<br>
#prg5.py<br>
#Ask How many burgers they want<br>
no_of_burgers = eval (input ("Enter how many burgers do you want: "))<br>
#Ask How many burgers = eval (input ("Enter the cos
                                                                #Calculate the GST owed, at 18 percent of the subtotal
                                                                ithmetic Operators: A Burger Calculator<br>#prg5.py<br>#BA& How many burgers they want<br>#8.8 How many burgers = eval (input ("Enter how many burgers do you want: ")<br>#Ask the cost of each burger<br>#Ask the cost of each burger<br>#Calcu
                                                                #Add the GST and subtotal for the grand total
                                                                total = sub_total + gst
                                                                #Show all the details
                                                                print("Subtotal is $", sub total)
                                                                print("GST is $",gst)
                                                                print("Total cost is $",total)
                                                                >>>
                                                                ================= RESTART: prg5.py =================
                                                                Enter how many burgers do you want: 20
                                                                Enter the cost of each burger: 2
                                                                Subtotal is $ 40
                                                                GST is $ 7.2
                                                                Total cost is $ 47.2
                                                                >>>
```
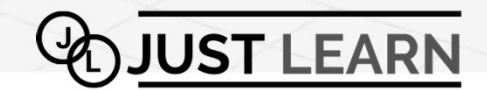

### Lists

- data type.
- Lists<br>
V Lists are an incredibly useful compound<br>  $\begin{array}{ll}\n&\text{mylist} = [42, \text{ 'apple'},\n\end{array}$ <br>
data type.<br>
data type.<br>  $\begin{array}{ll}\n&\text{mylist} = [42, \text{ 'apple'},\n\end{array}$ <br>  $\begin{array}{ll}\n&\text{print (mylist)}\n\end{array}$ <br>  $\begin{array}{ll}\n&\text{print (mylist)}\n\end{array}$ <br>  $\begin{array}{ll}\n&\text{$ their contents. They contain the additional mutable operations.

```
of lists of lists…
```
 $\checkmark$  Lists are an incredibly useful compound mylist =  $[42, 'apple', u'$ unicode apple', 5234656] mylist = [42, 'apple', u'unicode apple', 5234656]<br>print (mylist)<br>mylist[2] = 'banana'<br>print (mylist)<br>print (mylist[2]) print (mylist) mylist = [42, 'apple', u'unicode apple', 5234656]<br>print (mylist)<br>mylist[2] = 'banana'<br>print (mylist)<br>print (mylist[2]) print (mylist) print (mylist[2]) [42, 'apple', u'unicode apple', 5234656]

 $\checkmark$  Lists are nestable. Feel free to create lists [42, 'apple', u'unicode apple', 5234656] [42, 'apple', 'banana', 5234656] 'banana'

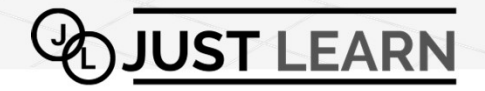

# Common sequence operations

 $\checkmark$  All sequence data types  $\begin{bmatrix} x & \text{in} \\ x & \text{in} \end{bmatrix}$ support the following  $\begin{array}{ccc} \downarrow & \downarrow & \downarrow \downarrow \end{array}$ operations.

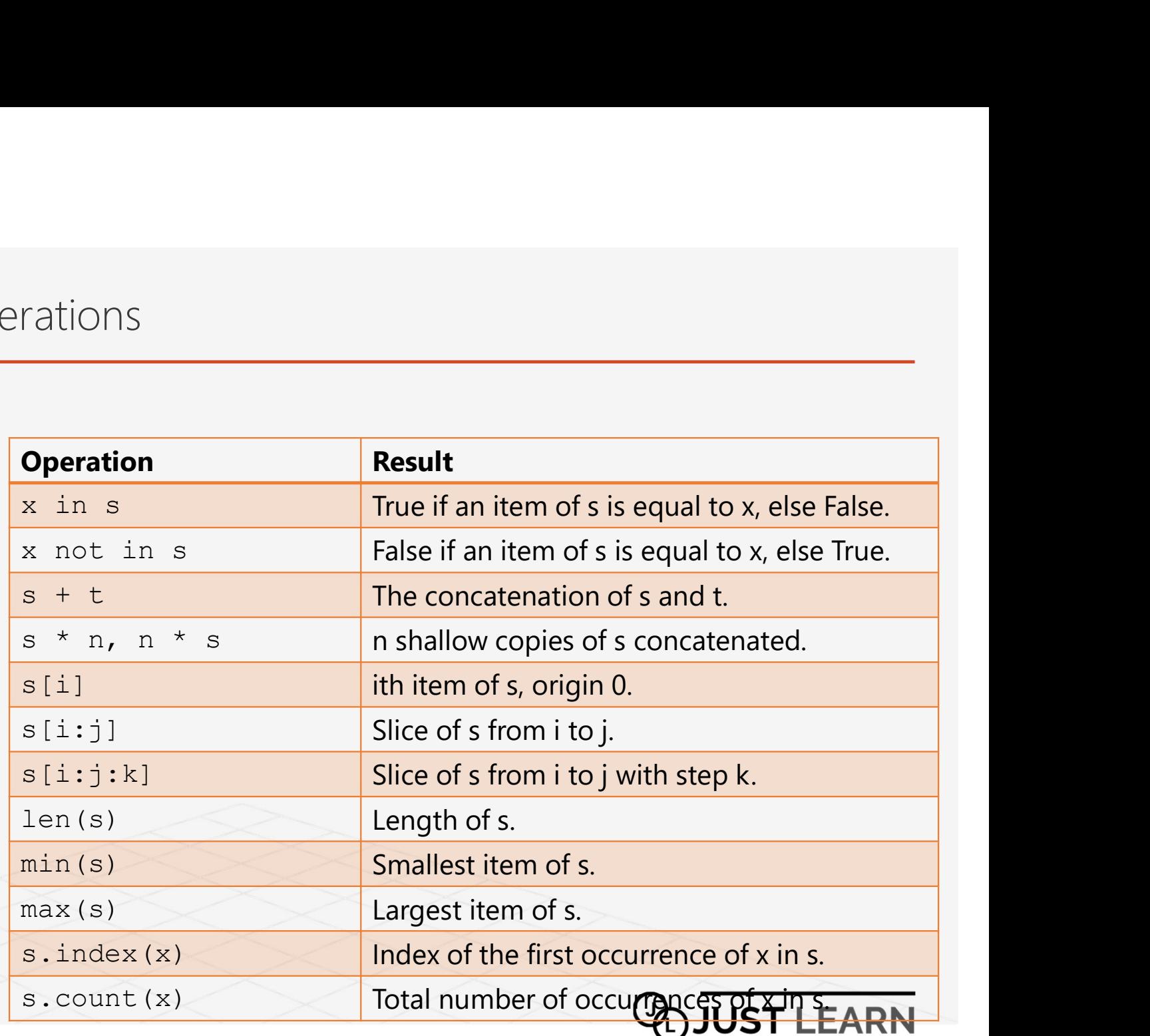

### Syntax Errors

- 
- $\checkmark$  The computer can not understand the  $\begin{array}{|l|l|}\hline \text{sym} & \text{sym} & \text{$ statement if proper syntax is not followed syntaxError: invalid syntax and that is show as syntax error.
- $\checkmark$  You can use Python shell to understand the syntax errors

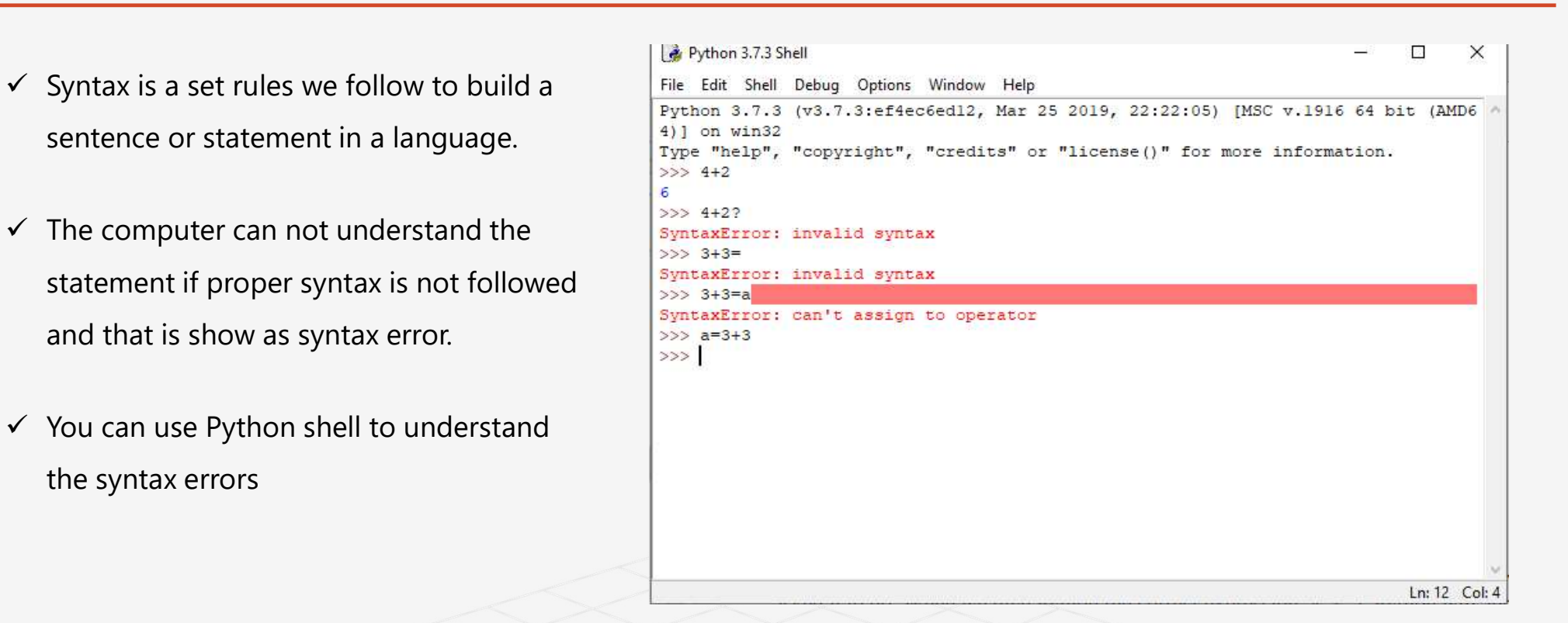

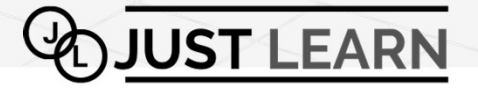

### What You Learned

- At this point you should − Understand
	- - Variable and rules for creating variables
		- Assignment and arithmetic operators
		- **Integers and floating-point numbers**
		- **Strings and text**
		- How to evaluate mathematical expressions from strings
		- $Lists$

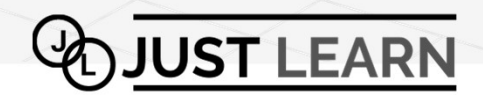

# Lab Time

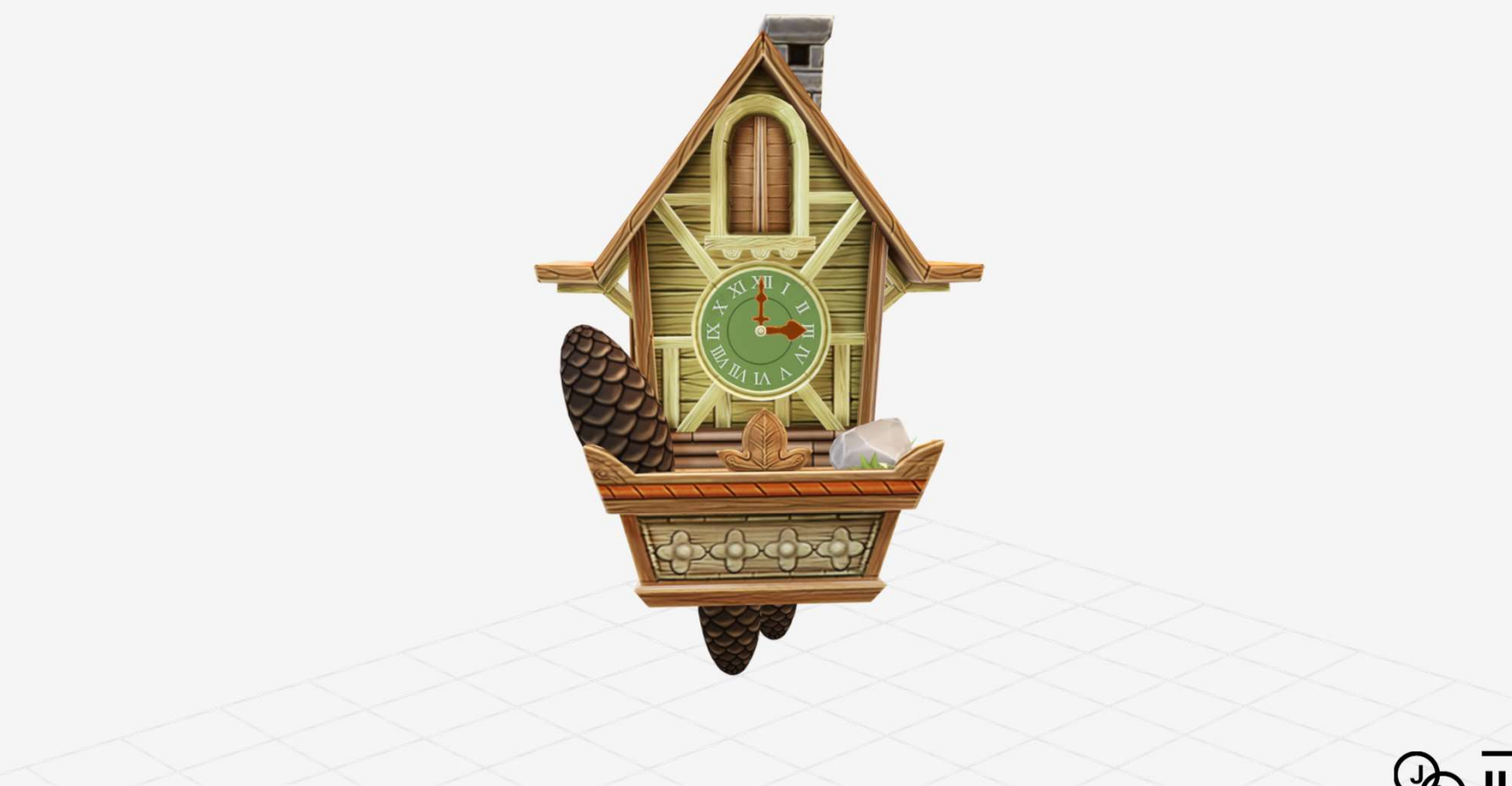

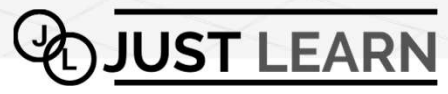